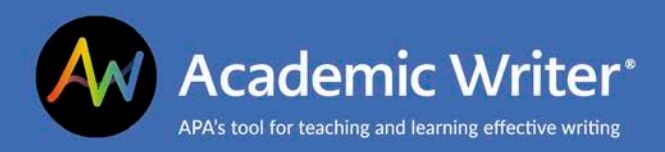

## **Setting Up Your Title Page**

**This handout explains how to create a title page for your paper in Academic Writer.**

APA Style® guidelines recommend including the following information on the title page for student assignments:

- Page number,
- Title,
- Author name and affiliation,
- Course number and name,
- Instructor, and
- Assignment due date.

You may have different requirements from your professor, department, or school. By default, Academic Writer excludes the running head, abstract, keywords, and author note from papers started as student assignments, but you can always add them using the **Page Layout Settings** (for the running head) or **Customize Paper Sections** (for the abstract, keywords, and author note) icon in the upper right corner of the paper editor.

## **Title Page Elements**

Access title page elements from the Main Menu on the left side of the paper editor.

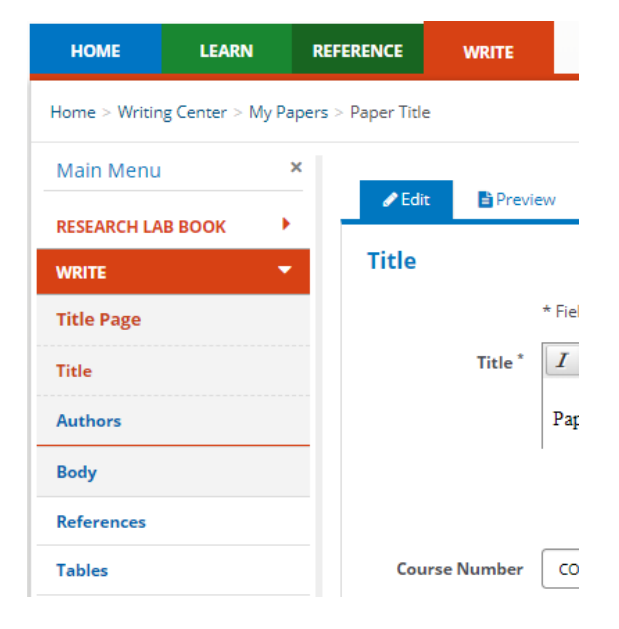

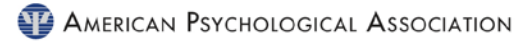

You can edit the paper title you entered when you created your document and add other course details. Note that the **Course Name** field will show as the subject in the **My Papers** view of the Writing Center.

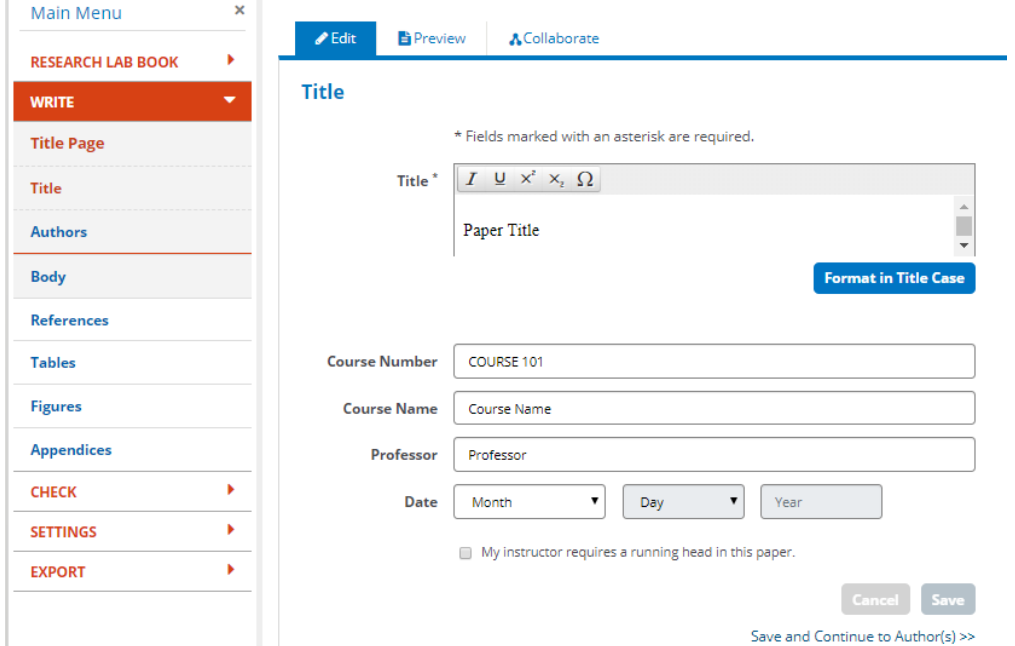

The **My Papers** view shows the **Course Name** in the **Subject** column.

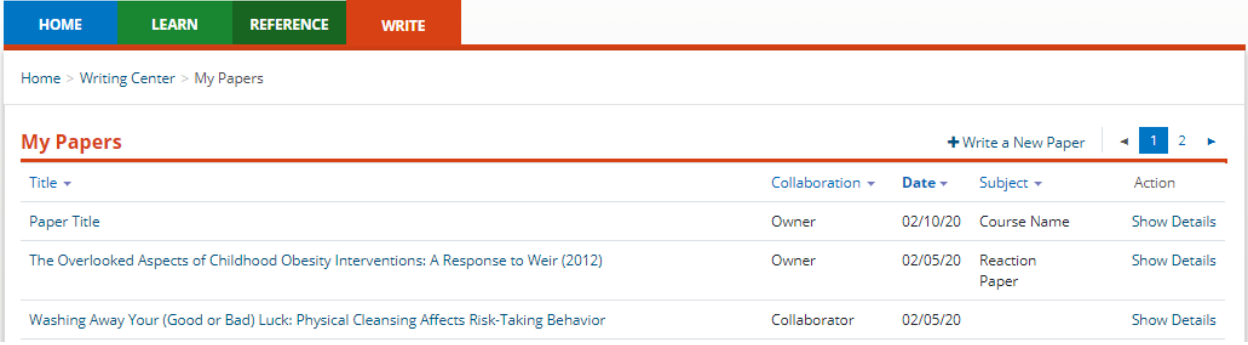

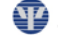

Academic Writer will assist you by placing the required elements in the correct position. Use the **Preview** tab to see how the title page will look when you export your paper.

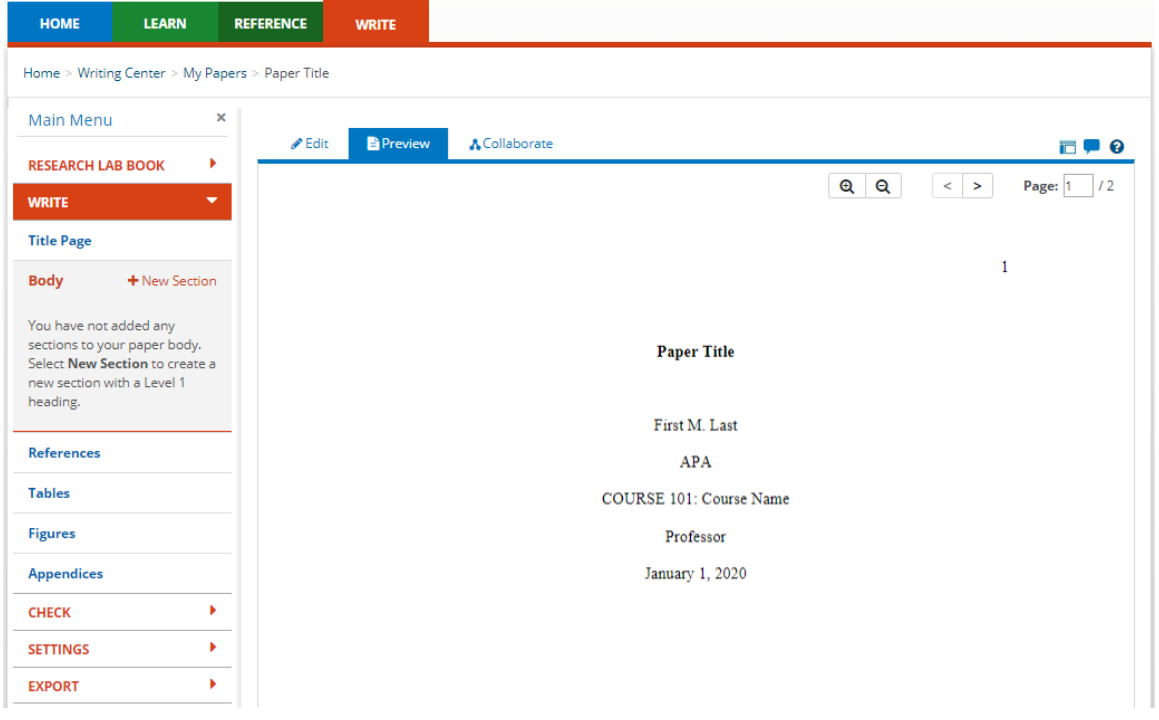

Understanding how to format the title page, and how Academic Writer can assist you with certain fields in the **Title Page** form, may help you add any other information required by your professor, department, or school.

And remember, you can always edit your paper after you export it.

For additional details about title page components and formatting, please see the Academic Writer quick guide, Title Page.

## **Contact Us**

APA Customer Engagement provides training and support for Academic Writer and other products from APA Publishing.

Academic Writer Customer Engagement academicwriter@apa.org 800-374-2722 or 202-336-5650 TDD/TTY 202-336-6123

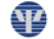